## CORLABEL **Your Labels, Your way**

## **ILLUSTRATOR SPOT WHITE GUIDE**

- 1. Create a new spot color called "spot white." If you are using a template provided by us, confirm this spot color is already in the file and skip this step. We use 50% magenta to represent this spot color, but any color works so long as the name matches in all lowercase.
- 2. Duplicate your artwork onto a new layer called "spot white."
- 3. Any colors that should be metallic on metallic labels or show through on clear labels should be converted to white on this layer. Any colors being backed with white ink should be converted to the "spot white" spot color. Using the "Recolor Artwork" tool in Illustrator and showing "Advanced Options" is recommended to simplify the conversion process. Make additional adjustments as necessary.
- 4. Convert all text to outlines, and embed all linked images before saving as a new PDF using the "Illustrator Default" preset.

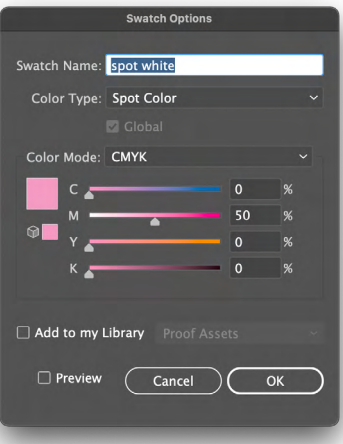

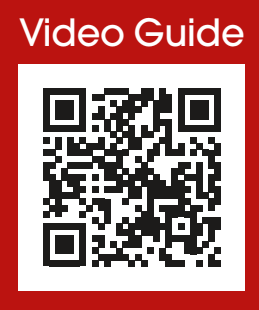

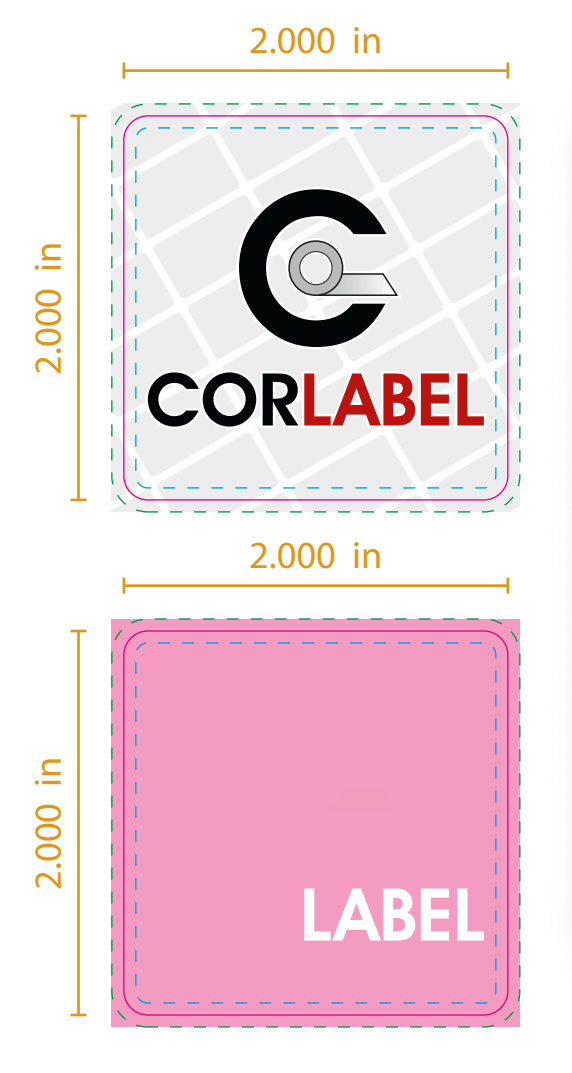

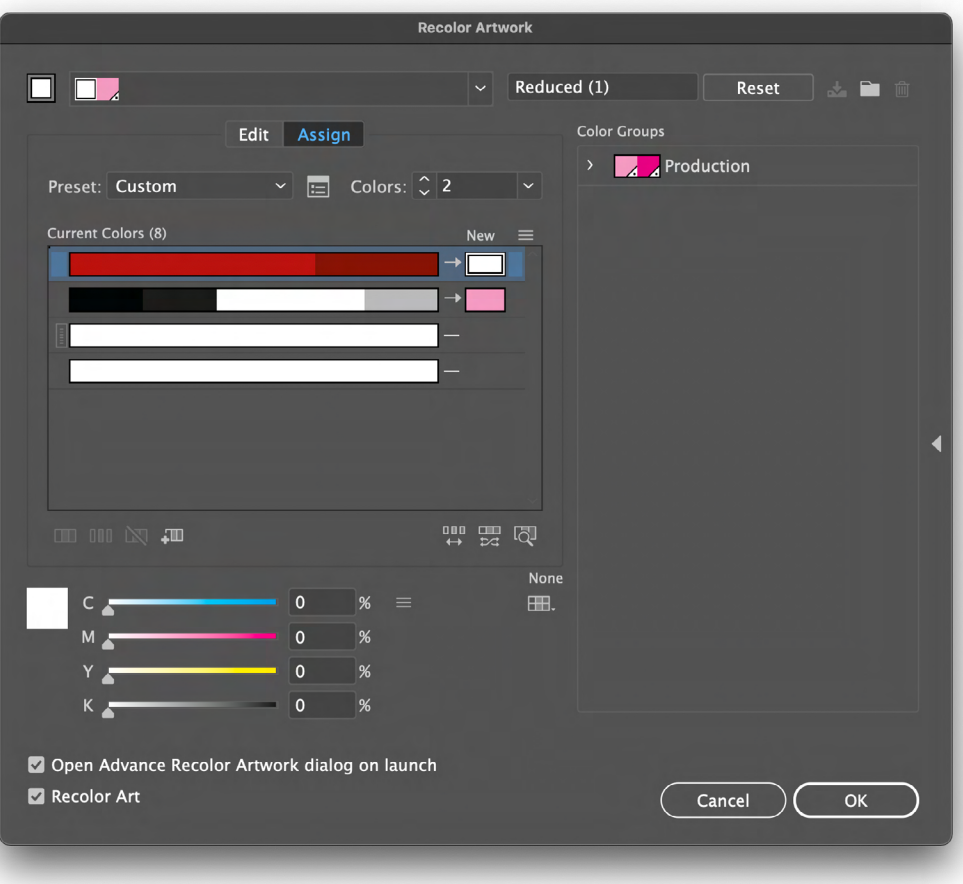